## Lehrgangsanmeldung der Kreisbrandinspektion Neu-Ulm "Leveso"

LEVESO steht für LEhrgangsVErwaltungsSOftware

## **Wie komme ich dahin?**

https://kfv-nu.de -> Interna -> Menüpunkt "Lehrgangsanmeldung" oder direkt:

https://feuerwehrausbildung.landkreis-nu.de/

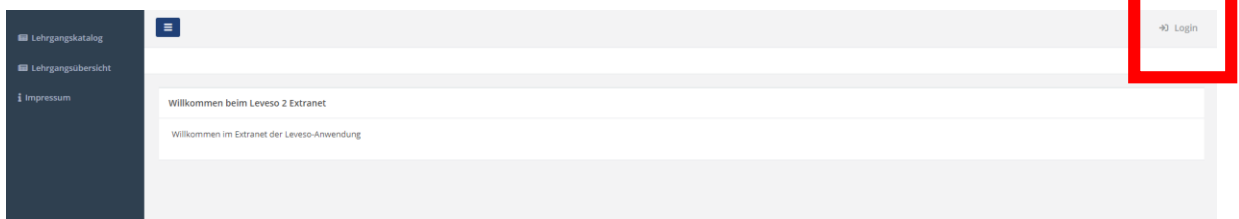

## **Wie funktioniert die Selbstregistrierung?**

Die Selbstregistrierung funktioniert vorerst (01/2023) für Kommandanten und Stellvertreter bzw. Löschzugführer und Stellvertreter. Weitere Zugänge für z.B. Leiter Atemschutz können nach Absprache eingerichtet werden.

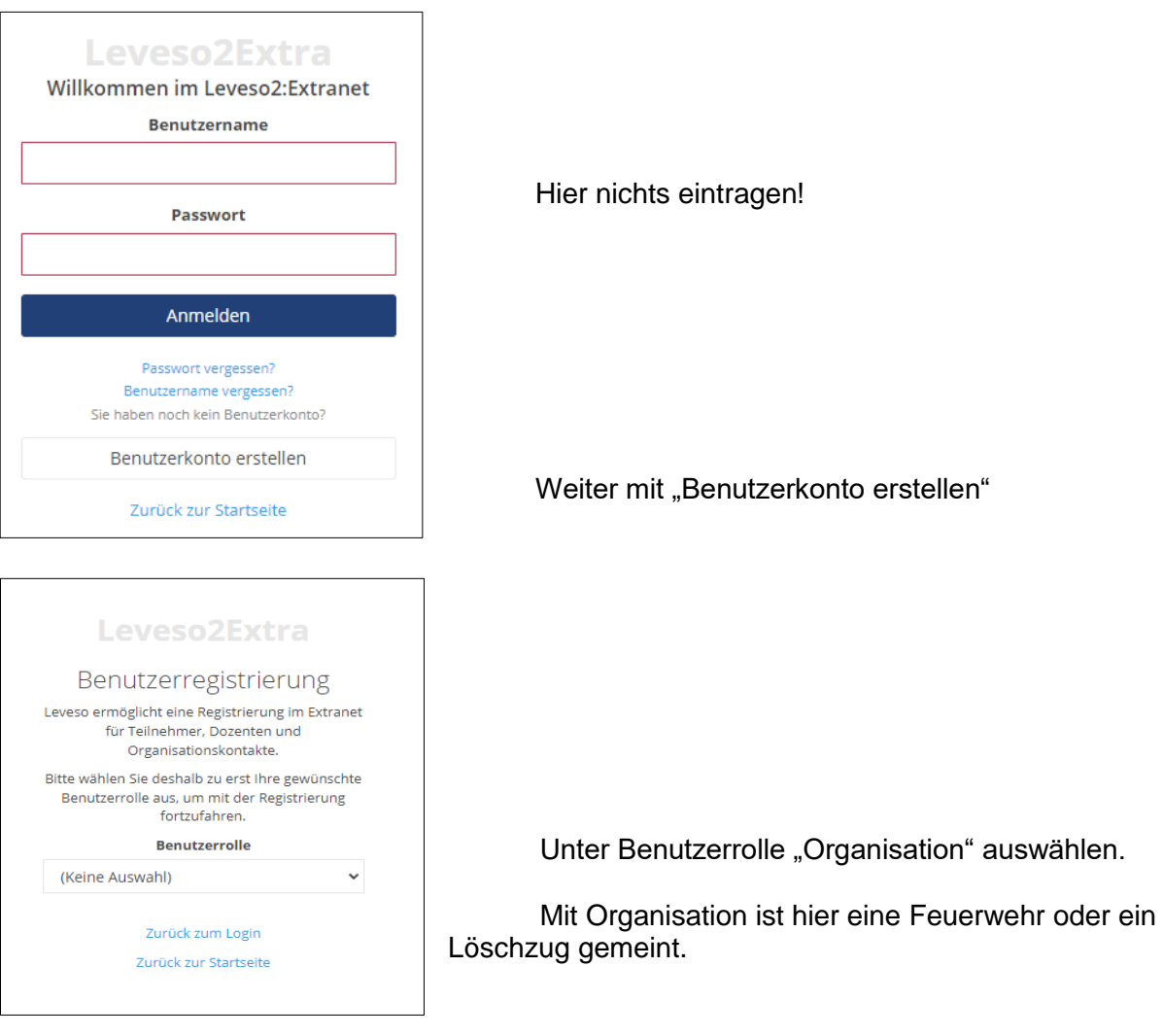

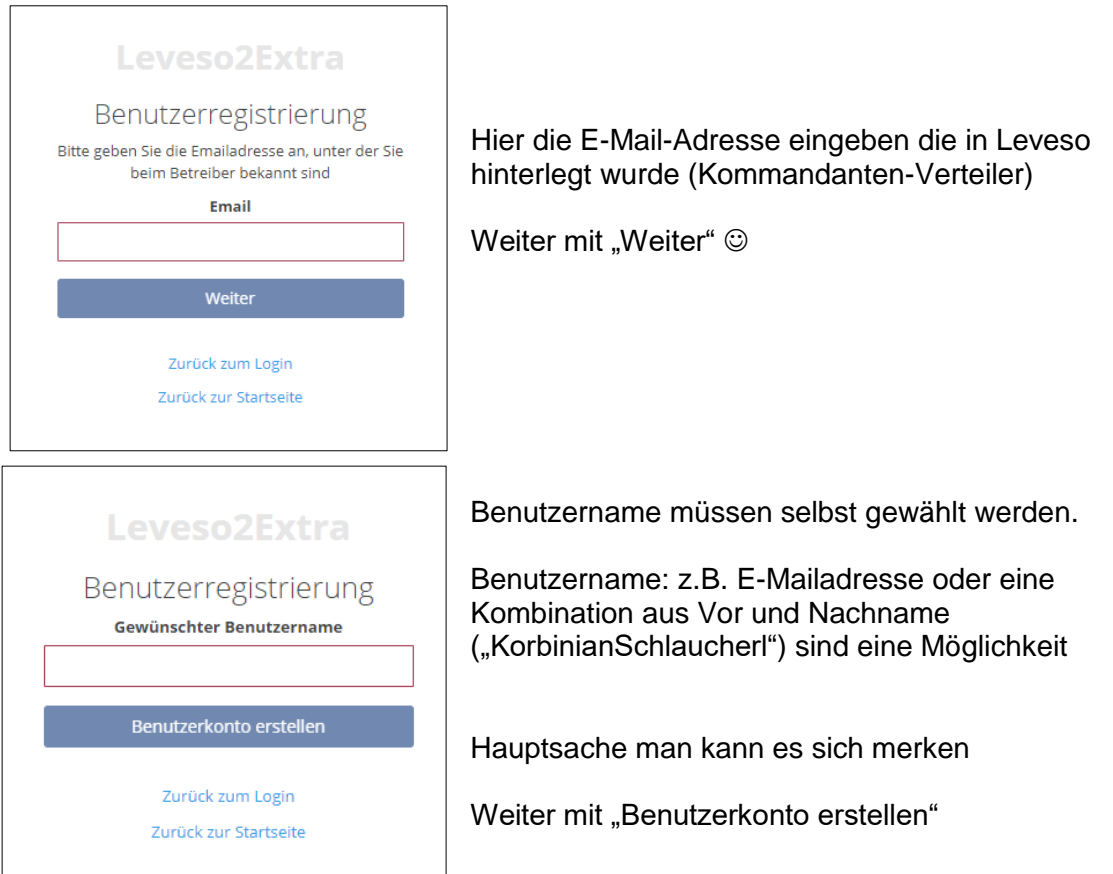

Danach erhaltet ihr eine Mail, in der ihr innerhalb von 24 Stunden die Aktivierung abschließen müsst. Dabei vergebt ihr euer Passwort und dann ist die Selbstregistrierung fertig.

**Passwort mit mindestens 8 Zeichen, ein Großbuchstabe und ein Sonderzeichen.**

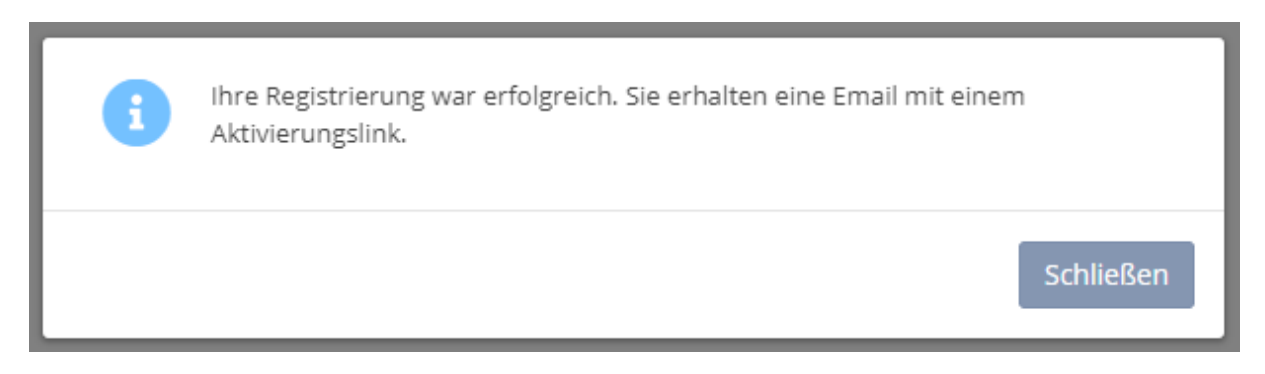